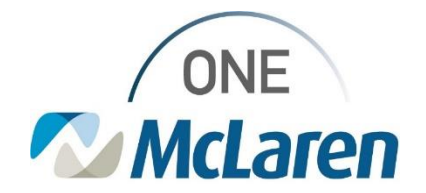

# Cerner Flash

### Ambulatory: HealtheLife Portal- Revenue Cycle Field Updates **November 9, 2023**

#### **Patient Portal Registration Field Updates Overview**

#### **Updates effective today:**

- 1. **Add Patient Conversation**:
	- Users will have the ability to offer the HealtheLife Patient Portal and send an invite when using the **Add Patient** conversation.
		- i. *Prior to this update: The Access Offered field was required, but the corresponding fields did not display when Yes was chosen and users could not send the invite from this window.*

#### 2. **For Teen Patients (13-17 Years of Age)**:

• A new pop-up will be present when users choose **Send** in the **Send Invite** dropdown. This is to guide users to enter the correct email address, depending on who needs an invite- the Teen Patient or the Authorized Representative (usually the parent or guardian).

**Positions Impacted:** All Ambulatory Front Desk positions.

More information on providing portal access and Authorized Reps: **Cerner HealtheLife- [Access & Eligibility Grid](https://mclarenhealth.sharepoint.com/:b:/r/sites/MMGOneMcLarenCernerAMB/Cerner%20Education%20Library/Patient%20Portal/Cerner%20Healthelife-%20Access%20%26%20Eligibility%20Grid.pdf?csf=1&web=1&e=6jOS2e)**

#### **Update 1: Add Patient Conversation- HealtheLife Portal Section**

- 1) When using the **Add Patient** conversation, the **HealtheLife Portal** section is available, but not required.
- 2) When needed, staff can send a portal invite following the standard workflow.

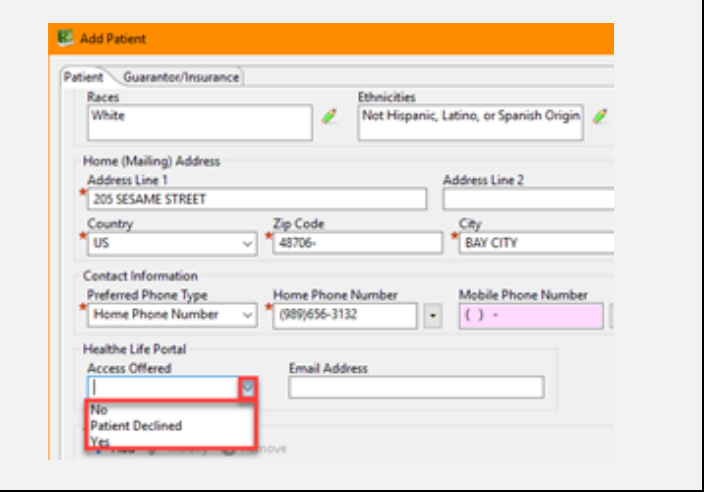

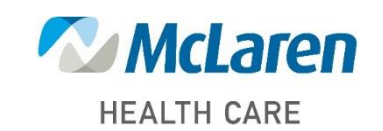

*Doing what's best.*

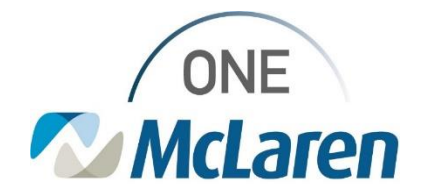

## Cerner Flash

### **Update 2: Portal Invite Dialog Box for Teen Patients 13-17 Years of Age**

- 1) In the **Send** Invite dropdown, select **Send** to send the invite. The **Portal Invite** dialog box will display.
- 2) The pop-up reads: "*Patient is 13-17 years old and eligible for their own portal. Do you want to send the invite to the patient*?"

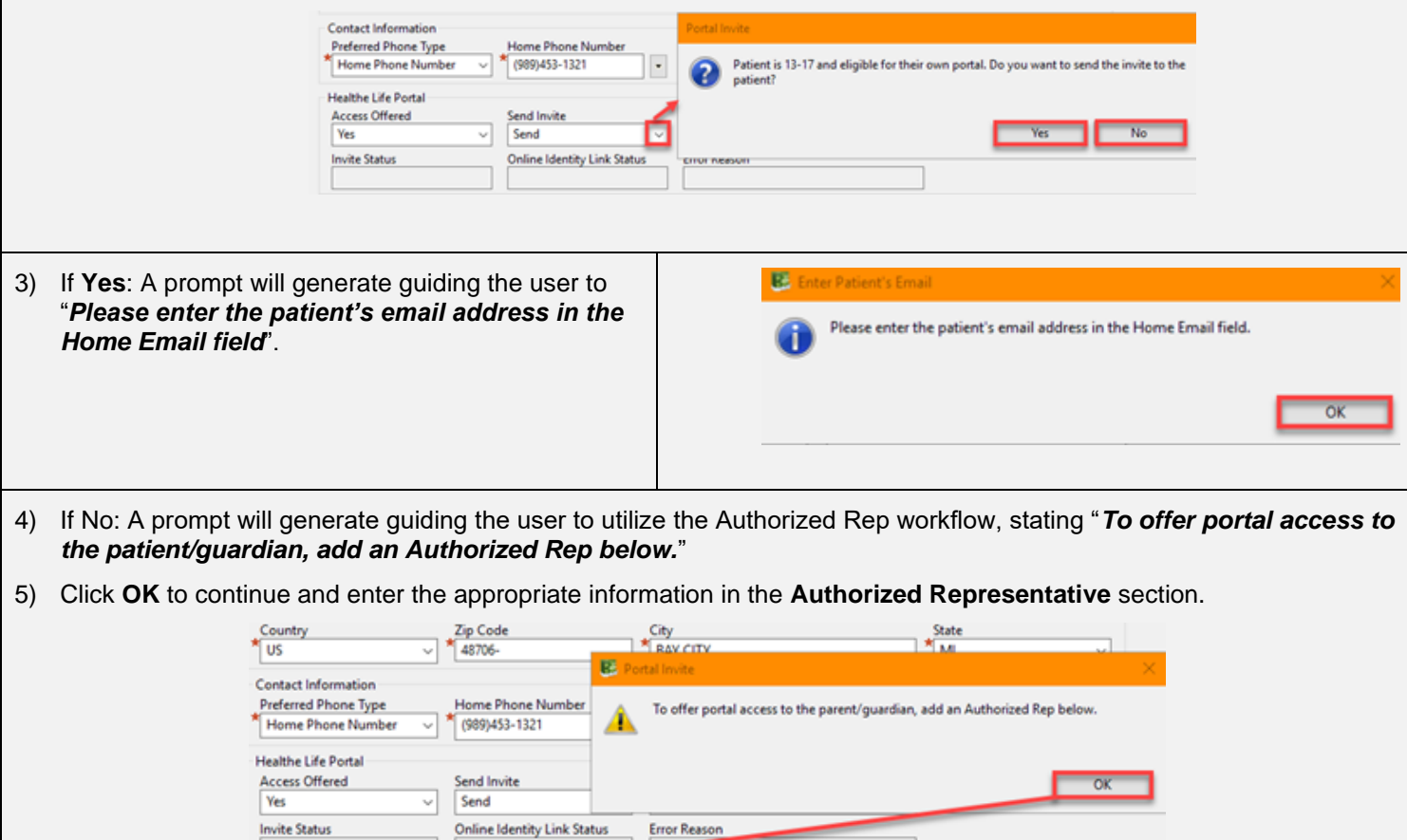

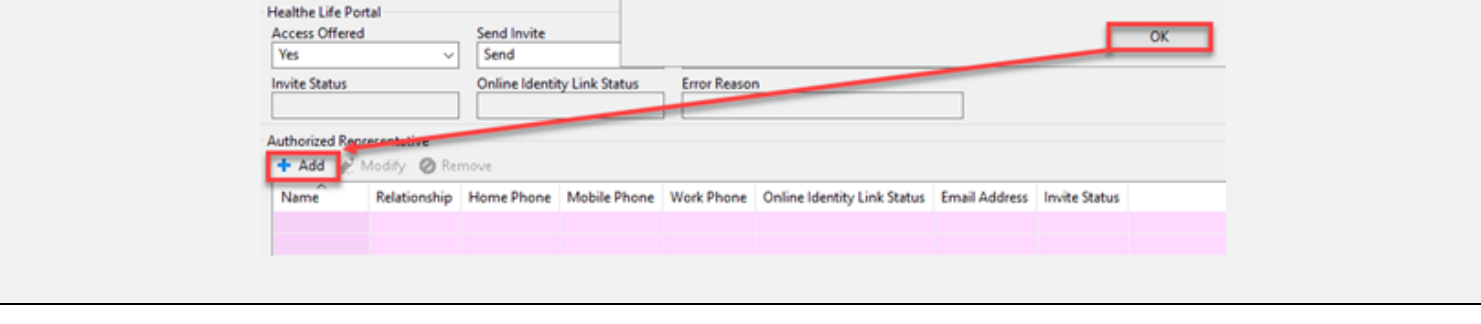

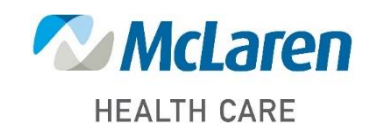

*Doing what's best.*